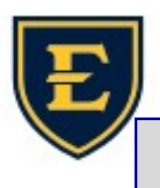

## Objects and Windows Scaling (icon and text size)

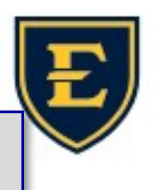

If you are seeing large or small icons, it could be due to Windows Image Scaling, or Icon scaling. What are scaling issues and how do we fix it?

Windows and Icon Scaling is Window's ability to change the size of objects on the screen. This can be icons, text, images, and even windows size and the location of objects on the screen.

Scaling can have errors, especially if a computer is docked, monitors are removed or changed, settings are changed, or if windows are resized or moved around. Crashes, Windows updates, and power out-

Large or small Icons: Right click on your desktop, select view, and select "small", "Medium" or "large" icons from here.

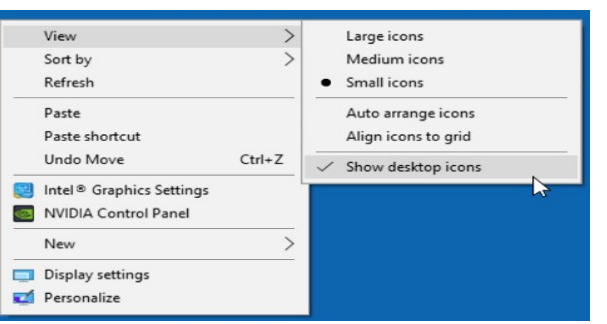

Everything is too big or small: Click Start (Windows Icon), go to settings, system, and choose display. There is a drop down menu labeld "scale" click this and adjust according.

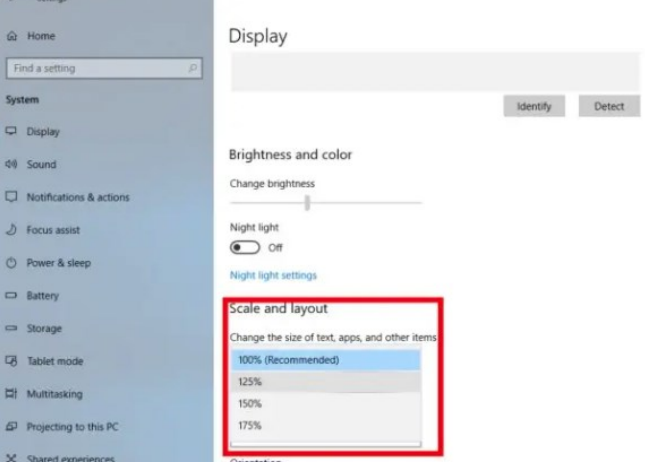

## Bonus!

Missing Icons?: Most icons that are missing will resolve themselves after being connected to the ETSU Health Network for a bit. A reboot will sometimes force this to resolve quicker. The icons should still work just fine. We are working on a solution to prevent this in the future.

> \*\*Note: Changing scaling from "100%" can cause errors in some applications. \*\*